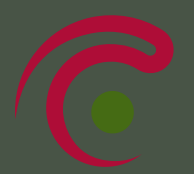

## B-EPD HOW TO MAKE A B-EPD STEP BY STEP

## APPLICATION Send an email to epd@health.fgov.be with information about your company and your product. We will send you more practical information, specifically tailored for your product: procedure, functional entity, adjustment to TOTEM, ... ACHIEVEMENT OF THE LCA and MAKING OF THE B-EPD Choose by yourself an LCA-expert who will carry out the life cycle analysis and make the B-EPD. It is often an external partner. Create an account online through www.environmentalproductdeclarations.eu. **VERIFICATION** Mail the EPD to a verifying person for verification (see the list on www.b-epd.be) with the FPS in CC. The FPS also checks the EPD and sends its remarks by email to the verifying person. The verifying person mails the final (Word-)version of the EPD to the FPS with the manufacturer in CC. He sends in attachment the verification report (pdf), the verification certificate (pdf) and the project report (pdf). These three documents remain confidential. The FPS makes a last editorial check, ensures a digital signature of the B-EPD, and mails it back to you. REGISTRATION IN THE DATABASE Register the EPD in the database by entering the details of the EPD in the database. Once everything is entered in the database, click on 'Submit for approval'. From this moment on, you can no longer modify the EPD entry by yourself. The FPS does a check of the entry. INVOICING & PUBLISHING The FPS sends an invoice to the email address for invoicing mentioned in the database. A few days after reception of the payment, the B-EPD comes online and from then on, it becomes official and can be used by TOTEM.

 $P^{\bullet}$ 

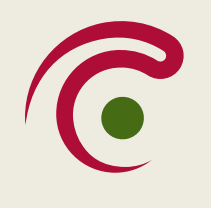

B-EPD PROGRAM OPERATOR **Federal Public Service Health, Food Chain Safety and Environment**

Place Victor Horta 40 box 10, 1060 Brussels, Belgium

 $be$